# KT821Ti 调试说明

# 本说明包含了驱动接线,通讯参数设置,齿轮比的计算,以及常用参数的设置。

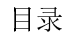

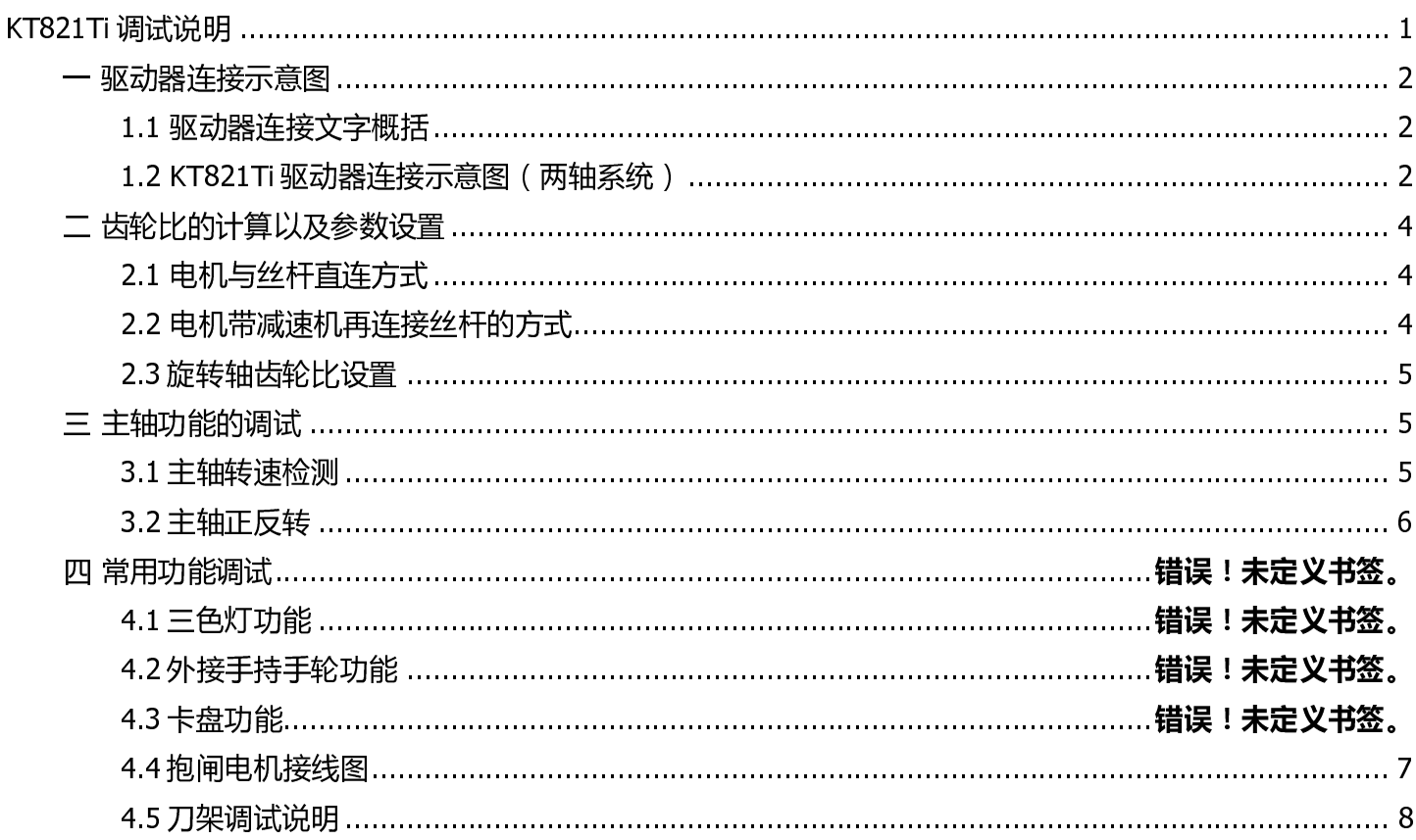

1.1 驱动器连接文字概括

从系统后方 CN11.CN13 引出驱动器信号线连接到驱动器 CN1 控制信号口有几个驱动引几根线。 1.2 KT821Ti 驱动器连接示意图(两轴系统)

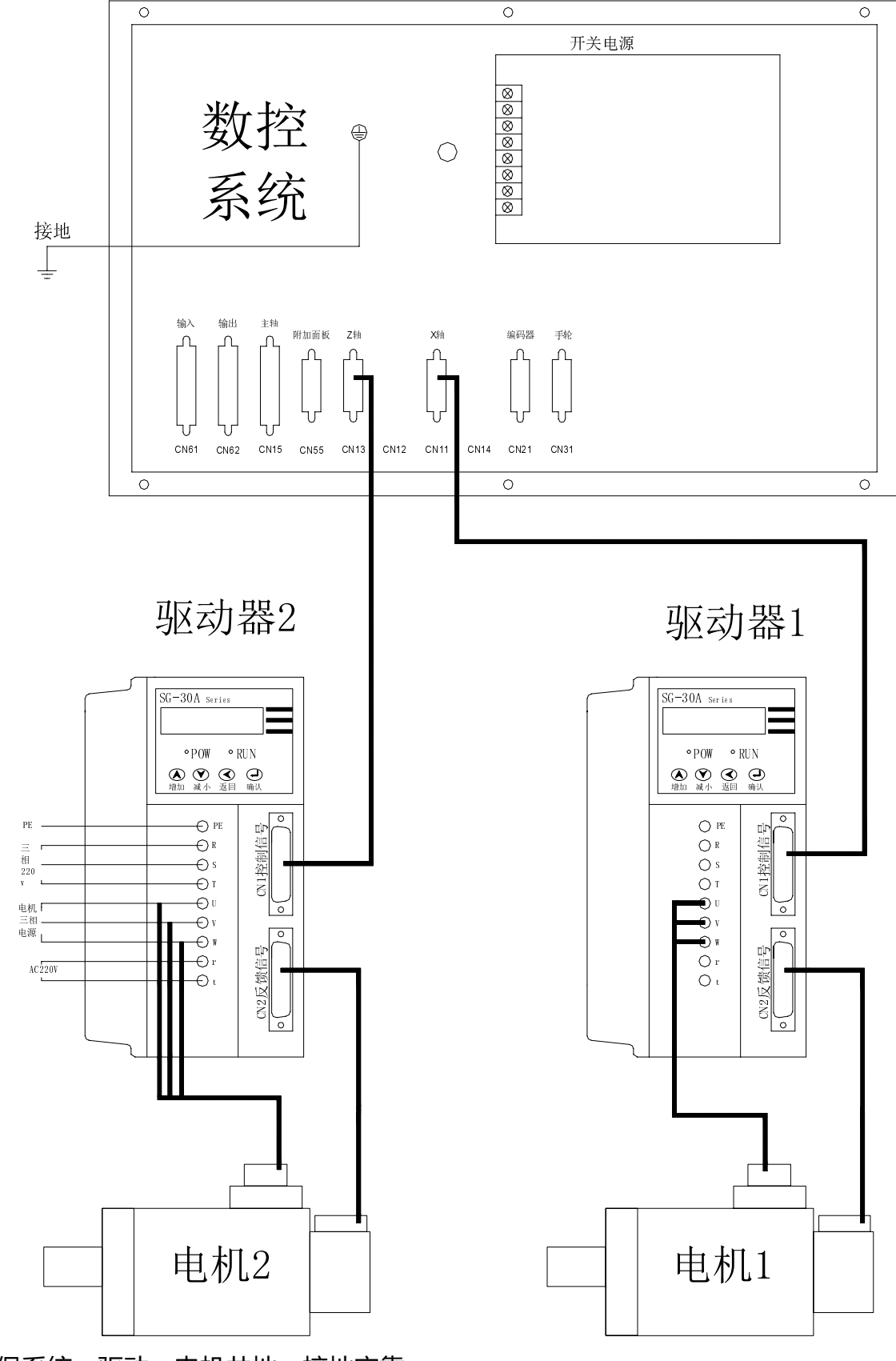

接线需要确保系统,驱动,电机共地,接地牢靠

线连接好后通电,驱动器 PWO,RUN 灯都亮起,先调整驱动的匹配的电机型号代码。<br>先调整驱动器 PA0=385,在按电机型号找到对应的代码,然后修改 PA1,最后 EE-dEF,长按确认键,直到显示 FiniSH,最后关电重新启动驱动器。<br>SG20A 驱动器,匹配的电机型号

5, 1997—1997年、1997年、1998年、1998年、1998年、1998年、1998年、1998年、1998年、1998年、1998年、1998年、1998年、1998年、1998年、1998年、1998年、1998年、1998年、1998年、1998年、1998年、1998年、1998年、1998年、1998年、1998年、1998年、1998年、1998年、1998年、1998年、1998年、1998年、1998年、1 1105T-M04030电机。驱动 PAI 骚动 PAI 调整, 1105T-M04030 电机 驱动 PAI 调整, 1105T-M04030 电机 驱动 PAI 调整, 1105T-M04030 电机 驱动 PAI 调整, 1105T-M06020 电机 驱动 PAI 调整 2011<br>1105T-M04030 电机 驱动 PAI 调整 2011<br>1105T-M04020 电机 驱动 PAI 调整 2011<br>1105T-M04020 110ST-M05030 电机 驱动 PA1 调整为 31<br>110ST-M05030 电机 驱动 PA1 调整为 31<br>110ST-M05030 电机 驱动 PA1 调整为 32<br>110ST-M06020 电机 驱动 PA1 调整为 33<br>110ST-M06020 电机 驱动 PA1 调整为 32<br>110ST-M04025 电机 驱动 PA1 调整为 40<br>130ST-M05025 电机 驱动 PA1 调整为 41<br>130ST-M050 110ST-M06020 电机 驱动 PA1 调整为 3130ST-M06020 电机 驱动 PA1 调整为 3130ST-M06020 电机 驱动 PA1 调整为 3130ST-M05025 电机 驱动 PA1 调整为 3130ST-M05025 电机 驱动 PA1 调整为 41<br>110ST-M06020 电机 驱动 PA1 调整为 30<br>130ST-M05025 电机 驱动 PA1 调整为 40<br>130ST-M05025 电机 驱动 110ST-M04025 电机 驱动 PA1 调整为<br>130ST-M04025 电机 驱动 PA1 调整为 3<br>130ST-M06025 电机 驱动 PA1 调整为 40<br>130ST-M05025 电机 驱动 PA1 调整为 40<br>130ST-M05025 电机 驱动 PA1 调整为 41<br>130ST-M07720 电机 驱动 PA1 调整为 42<br>130ST-M07720 电机 驱动 PA1 调整为 42<br>130ST-M07720 电 130ST-M06025 电机 驱动 FM1 调整为 3130ST-M06025 电机 驱动 FM1 调整 2130ST-M06025 电机 驱动 PA1 调整为 41<br>130ST-M05025 电机 驱动 PA1 调整为 42<br>130ST-M06025 电机 驱动 PA1 调整为 42<br>130ST-M06025 电机 驱动 PA1 调整为 42<br>130ST-M0015 电机 驱动 PA1 调整为 43<br>130ST-M10015 电机 驱 130ST-M06025 电机 驱动 PA1 调整为 130ST-M06025 电机 驱动 PA1 调整力 350ST-M00025 电机 驱动 PA1 调整为 130ST-M00025 电机 驱动 PA1 调整为 41<br>130ST-M06025 电机 驱动 PA1 调整为 42<br>130ST-M07720 电机 驱动 PA1 调整为 43<br>130ST-M0015 电机 驱动 PA1 调整为 43<br>130ST-M10015 电机 驱动 PA 130ST-M07720 电机 驱动 PA1 调整为 130ST-M07720 电机 驱动 PA1 调整为 42<br>130ST-M07720 电机 驱动 PA1 调整为 42<br>130ST-M07720 电机 驱动 PA1 调整为 43<br>130ST-M07720 电机 驱动 PA1 调整为 43<br>130ST-M06030 电机 驱动 PA1 调整为 33<br>110ST-M06030 电机 驱动 PA1 调整为 37<br>110ST-M06020 电 130ST-M0015电机 驱动 PA1 调整为 5<br>130ST-M10015电机 驱动 PA1 调整为 43<br>130ST-M10015电机 驱动 PA1 调整为 43<br>130ST-M04030 电机 驱动 PA1 调整为 35<br>110ST-M04030 电机 驱动 PA1 调整为 37<br>110ST-M06020 电机 驱动 PA1 调整为 37<br>110ST-M06020 电机 驱动 PA1 调整为 37<br>110ST-M06020 电机 130ST-M0025 电机 驱动 PA1 调整为 5<br>110ST-M04030 电机 驱动 PA1 调整为 35<br>110ST-M04030 电机 驱动 PA1 调整为 35<br>110ST-M06020 电机 驱动 PA1 调整为 36<br>110ST-M06020 电机 驱动 PA1 调整为 36<br>110ST-M06020 电机 驱动 PA1 调整为 36<br>110ST-M06020 电机 驱动 PA1 调整为 44<br>130ST-M06020 ミュュュュュュュュコ ラースト まきく ファント SG30A 驱动器 , 匹配的电机型号<br>110ST-M04030 电机 驱动 PA1 调<br>110ST-M05030 电机 驱动 PA1 调<br>110ST-M06020 电机 驱动 PA1 调<br>110ST-M06020 电机 驱动 PA1 调<br>110ST-M06020 电机 驱动 PA1 调<br>110ST-M06020 电机 驱动 PA1 调<br>130ST-M04025 电机 驱动 PA1 调<br>130ST-M07720 电机 驱动 PA1 调<br>1 110ST-M05030 电机 驱动 PA1 调整为 31<br>110ST-M05030 电机 驱动 PA1 调整为 37<br>110ST-M06030 电机 驱动 PA1 调整为 37<br>110ST-M06030 电机 驱动 PA1 调整为 37<br>110ST-M06030 电机 驱动 PA1 调整为 38<br>110ST-M06030 电机 驱动 PA1 调整为 38<br>130ST-M04025 电机 驱动 PA1 调整为 45<br>130ST-M0602 110ST-M06020 电机 驱动 PA1 调整为 37<br>110ST-M06020 电机 驱动 PA1 调整为 37<br>110ST-M06030 电机 驱动 PA1 调整为 38<br>110ST-M06030 电机 驱动 PA1 调整为 38<br>130ST-M04025 电机 驱动 PA1 调整为 44<br>130ST-M05025 电机 驱动 PA1 调整为 45<br>130ST-M06025 电机 驱动 PA1 调整为 45<br>130ST-M0602 110ST-M06030 电机 驱动 PA1 调整为 37<br>110ST-M06030 电机 驱动 PA1 调整为 38<br>130ST-M04025 电机 驱动 PA1 调整为 44<br>130ST-M05025 电机 驱动 PA1 调整为 44<br>130ST-M05025 电机 驱动 PA1 调整为 45<br>130ST-M06025 电机 驱动 PA1 调整为 46<br>130ST-M07730 电机 驱动 PA1 调整为 47<br>130ST-M007 110ST-M04025 电机 驱动 PA1 调整为 3130ST-M06025 电机 驱动 PA1 调整为 41<br>130ST-M06025 电机 驱动 PA1 调整为 44<br>130ST-M05025 电机 驱动 PA1 调整为 45<br>130ST-M06025 电机 驱动 PA1 调整为 46<br>130ST-M07730 电机 驱动 PA1 调整为 47<br>130ST-M07730 电机 驱动 PA1 调整为 47<br>130ST-M007730 130ST-M05025 电机 驱动 PA1 调整为 45<br>130ST-M05025 电机 驱动 PA1 调整为 45<br>130ST-M06025 电机 驱动 PA1 调整为 46<br>130ST-M07730 电机 驱动 PA1 调整为 47<br>130ST-M07730 电机 驱动 PA1 调整为 47<br>130ST-M007730 电机 驱动 PA1 调整为 48<br>130ST-M10015 电机 驱动 PA1 调整为 50<br>130ST-M100 130ST-M06025 电机 驱动 PA1 调整为 45<br>130ST-M06025 电机 驱动 PA1 调整为 46<br>130ST-M07720 电机 驱动 PA1 调整为 47<br>130ST-M07730 电机 驱动 PA1 调整为 47<br>130ST-M10015 电机 驱动 PA1 调整为 48<br>130ST-M10015 电机 驱动 PA1 调整为 49<br>130ST-M10015 电机 驱动 PA1 调整为 50<br>130ST-M100 130ST-M07720 电机 驱动 PA1 调整为 48<br>130ST-M07720 电机 驱动 PA1 调整为 47<br>130ST-M07730 电机 驱动 PA1 调整为 48<br>130ST-M10015 电机 驱动 PA1 调整为 48<br>130ST-M10015 电机 驱动 PA1 调整为 49<br>130ST-M10025 电机 驱动 PA1 调整为 50<br>130ST-M12020 电机 驱动 PA1 调整为 50<br>130ST-M120 130ST-M07730 电机 驱动 PA1 调整为 48<br>130ST-M07730 电机 驱动 PA1 调整为 48<br>130ST-M10015 电机 驱动 PA1 调整为 49<br>130ST-M10015 电机 驱动 PA1 调整为 49<br>130ST-M10025 电机 驱动 PA1 调整为 50<br>130ST-M12020 电机 驱动 PA1 调整为 51<br>130ST-M12020 电机 驱动 PA1 调整为 51<br>130ST-M120 130ST-M10015 电机 驱动 PA1 调整为 130ST-M10015 电机 驱动 PA1 调整为 50<br>130ST-M10025 电机 驱动 PA1 调整为 50<br>130ST-M10025 电机 驱动 PA1 调整为 51<br>130ST-M12020 电机 驱动 PA1 调整为 51<br>130ST-M12020 电机 驱动 PA1 调整为 52<br>130ST-M12020 电机 驱动 PA1 调整为 52<br>130ST-M12020 130ST-M10025 电机 驱动 PA1 调整为 50<br>130ST-M10025 电机 驱动 PA1 调整为 50<br>130ST-M15015 电机 驱动 PA1 调整为 51<br>130ST-M12020 电机 驱动 PA1 调整为 52<br>130ST-M12020 电机 驱动 PA1 调整为 52<br>130ST-M12020 电机 驱动 PA1 调整为 52<br>130ST-M12020 电机 驱动 PA1 调整为 52<br>130ST-M120 130ST-M15015 电机 驱动 PA1 调整为 51<br>130ST-M12020 电机 驱动 PA1 调整为 51<br>130ST-M12020 电机 驱动 PA1 调整为 52<br>130ST-M12020 电机 驱动 PA1 调整为 52<br>系统正常通电会有 42 号报警如下图所 示。<br>题。<br>历山:开机系统报警 002 , 则修改参数 00<br>开机系统报警 003 , 则修改参数 00<br>开机系统报警 004 , 则修改参数 00<br>开机系统报

130ST-M12020 电机 驱动 PA1 调整为 52<br>130ST-M12020 电机 驱动 PA1 调整为 52<br>系统正常通电会有 42 号报警如下图所示。<br>原。<br>脚:开机系统报警 002 , 则修改参数 00<br>开机系统报警 003 , 则修改参数 00<br>开机系统报警 004 , 则修改参数 00<br>开机系统报警 004 , 则修改参数 00<br>开机系统报警 004 , 则修改参数 00<br>开机系统报警 004 , 则修改参数 0 1303-1-112023 电解 alay) 52<br>系统正常通电会有 42 号报警如下图所示。<br>题。<br>例如:开机系统报警 002,则修改参数 00<br>开机系统报警 003,则修改参数 00<br>开机系统报警 004,则修改参数 00<br>开机系统报警 004,则修改参数 00<br>开机系统报警全部消失,则移动各<br>并机系统报警全部消失,则移动各<br>7 轴对应 7 号参数 BIT0 位 轴运动取反<br>Y 轴对应 7 号参数 BIT0 位 轴运动取反<br>Y 轴对 "^" 最作 扌" ^ 丶 丶 ~ 丶 丶 系统正常通电会有 42 号报警如下图所示。如果情况不同, 先确认线的连接是否正确, 再按系统报警内容来解决问 题。

例如: 开机系统报警 002, 则修改参数 008BIT0 取反 ( 现在为 0 就改为 1, 现在为 1 就改为 0 )

开机系统报警 003, 则修改参数 008BIT1 取反 ( 现在为 0 就改为 1, 现在为 1 就改为 0 )

开机系统报警 004 , 则修改参数 008BIT2 取反 ( 现在为 0 就改为 1 , 现在为 1 就改为 0 )<br>按复位后 , 如果报警全部消失 , 则移动各轴 看各轴运动方向是否正确。如果轴运动方向反 看各轴运动方向是否正确。如果轴运动方向反了,则修改 007 号 参数,如果手动按键方向反了,则修改 004 号参数

X 轴对应 7 号参数 BIT0 位 轴运动取反<br>Y 轴对应 7 号参数 BIT1 位 轴运动取反

Y 轴对应 7 号参数 BIT1 位 轴运动取反  $\frac{2}{\pi}$   $\frac{2}{\pi}$ 

 <sup>X</sup> 轴对应 <sup>4</sup> 号参数 BIT0 位 手动按键取反 Y 轴对应 4 号参数 BIT1 位 手动按键取反

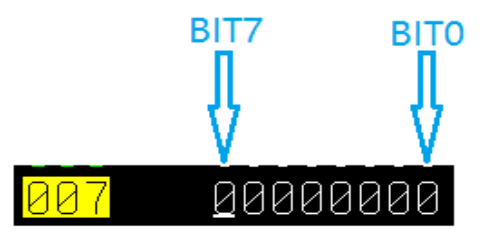

### Z 轴对应 4 号参数 BIT2 位 手动按键取反

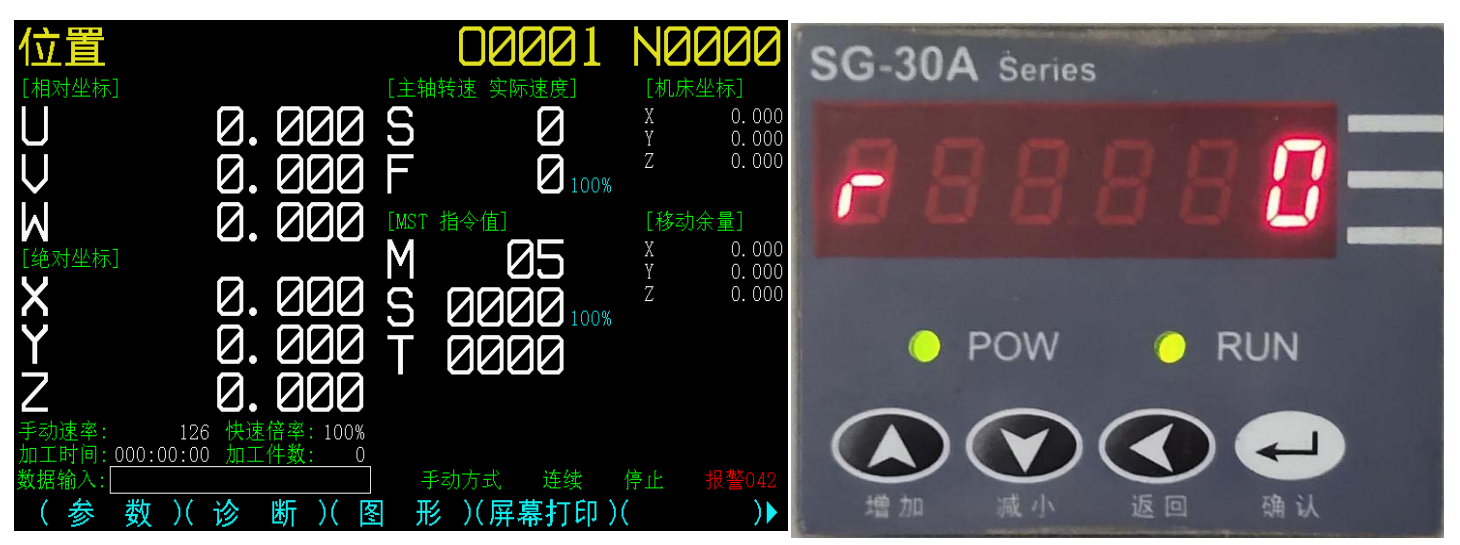

 <sup>X</sup> 轴对应 7 号参数 BIT3 <sup>位</sup> ' 袖对应 / 号参数 BIT+位  $\frac{2}{10}$  and  $\frac{2}{10}$  in  $\frac{2}{10}$  in  $\frac{2}{10}$ 

二 齿轮比的计算以及参数设置

注:本款系统,齿轮比参数设置可在系统上或驱动器上修改,建议在系统上设置。

2.1 电机与丝杆直连方式

X 轴设置,数据参数 25 设为 10,参数 30 设为丝杆螺距,例如丝杆螺距 6mm 就设 6,4mm 就设 4 Z 轴设置,数据参数 27 设为 10,参数 32 设为丝杆螺距,例如丝杆螺距 6mm 就设 6,4mm 就设 4

2.2 电机带减速机再连接丝杆的方式

X 轴计算公式

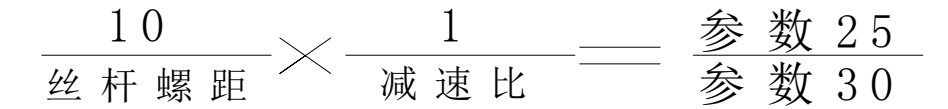

 $\mathcal{L}_{\mathcal{A}}$ 例如一, 丝杆螺距 6mm, 减速比是 1 比 2, 电机这端是 1, 丝杆这端是 2

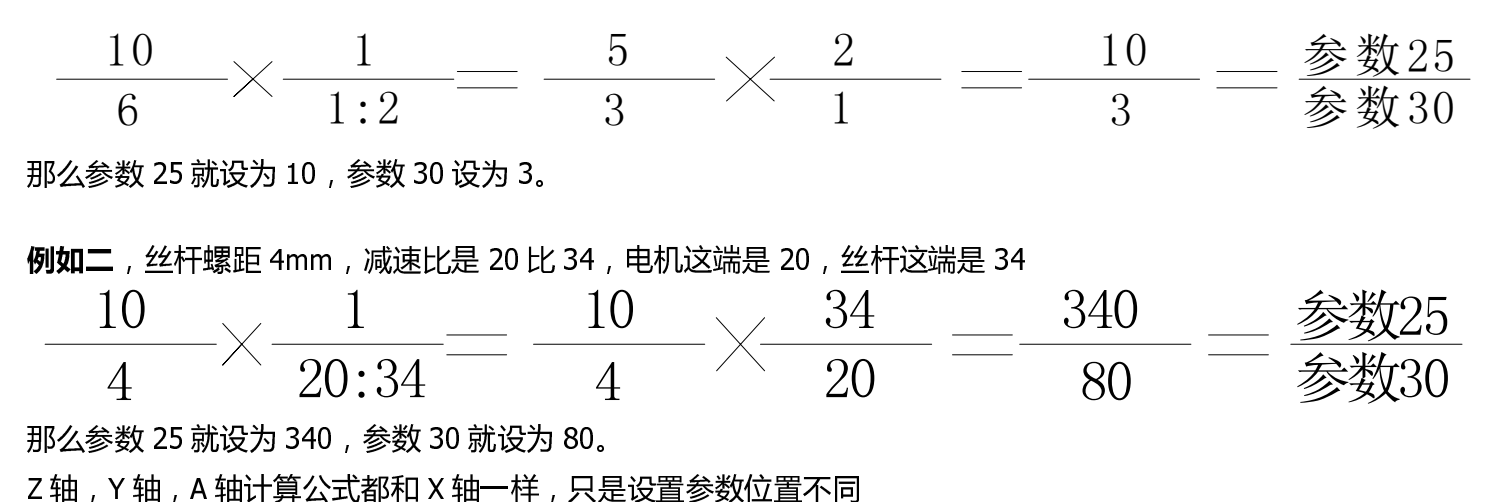

25 就设为 340,参数 30 就设为 80。 Z 轴 , Y 轴 , A 轴计算公式都和 X 轴一样 , 只是设置参数位置不同<br><br><br>

 2.3 旋转轴齿轮比设置 P11BIT4 设置为 1, P91 设为 0, X 轴为旋转轴 ( 旋转轴当分度盘, 飞刀盘等使用 ) 电子齿轮比的设置如下 例如 1: 旋转轴与电机直连的方式 数据参数 25 号设为 1 数据参数 30 号设为 36

 $\overline{ }$ 例如 :旋转轴与电机加增速机。增速机比例为 :-,旋转轴为 ,电机为 -数据参数 25 号设为 1\*3=3 数据参数 30 号设为 36\*5=180

 $\overline{1}$  $\frac{1}{2}$  :  $\frac{1}{2}$  :  $\frac{1$ 数据参数 25 号设为 1\*6=6<br>数据参数 30 号设为 36\*2=72 数据参数 30 号设为 36\*2=72 参数设置完成,重启系统后。执行 G91 G1 X360 F500,如果旋转轴正好转一圈,那设置就正确。 注:Z 轴,为旋转轴设置方法一样,只是设置参数位置不一样。 P11BIT6 设置为 1,P91 设置为 1 Z 轴为旋转轴

齿轮比设置:Z 轴数据参数 27 和数据参数 32

三 主轴功能的调试

3.1 主轴转速检测

1. 数据参数 150 号。如果没有主轴编码器或者调试时候出现 69 号报警,可以把这参数设为 0

 $\overline{a}$ 2.MDI 方式下输入 M03S500,看系统面板上的实际转速是否为 500.如果不是,看主轴倍率是否为 100.

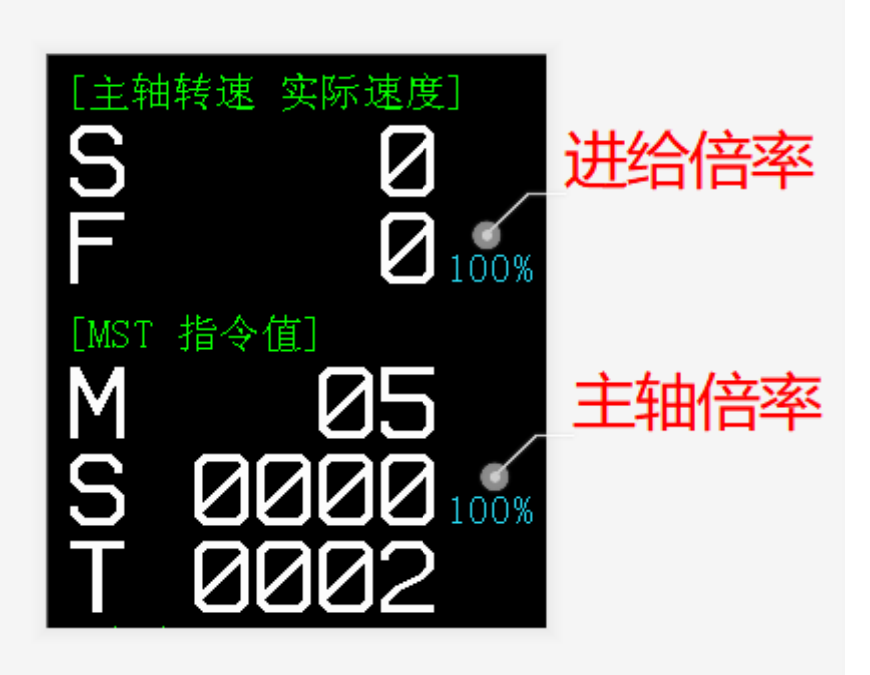

若上述正确,则需要修改 P134 号参 参数与之匹配。

. . . . . . .<br>. . . . . . .

**制入技法力 500 关阶亚小状态力 000 , 对**的工具 号参数改力:15 i 号参数( 000/500 *)* 。

3.2 主轴正反转

如果主轴旋转方向反了,两个方法 法都可以调整,第一种:Y0.3 和 Y0.4 两根信号 号线互换一下。第二种:主轴电 机三根电源线中任意两根互调一下。

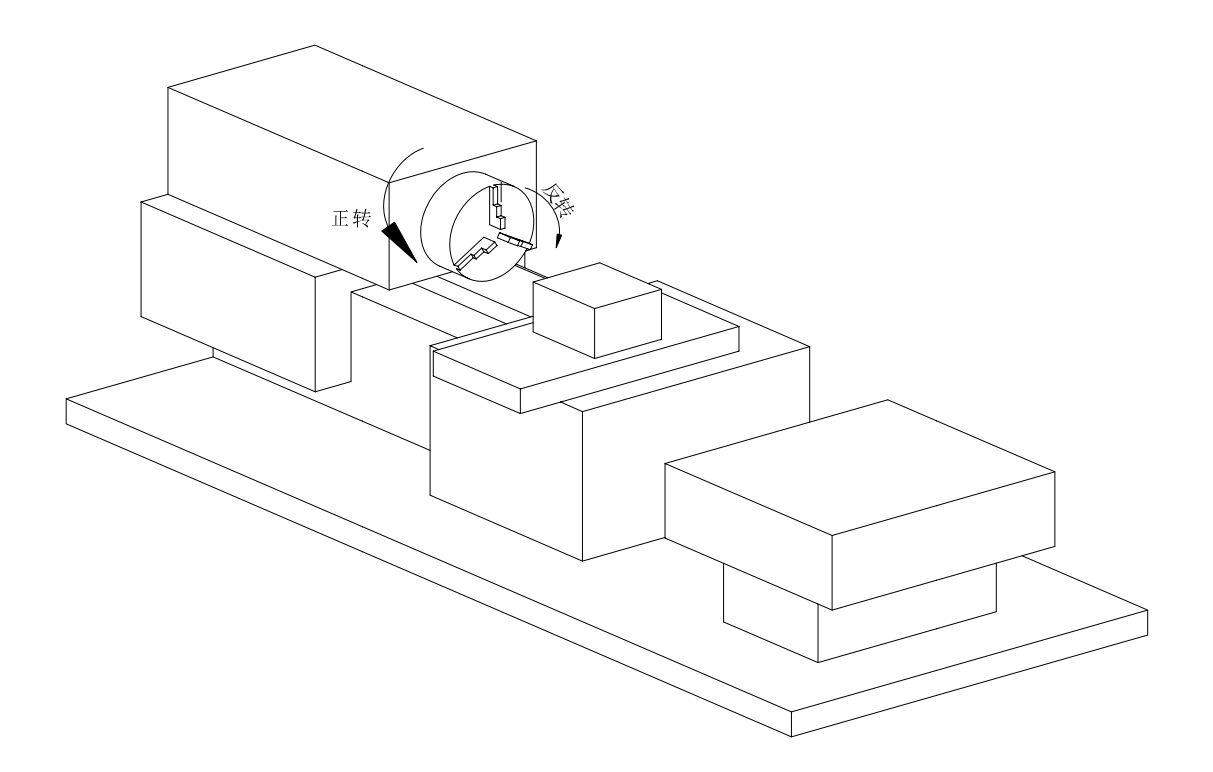

## 四 常用功能调试

4.1 三色灯功能

#### 三色灯有效 P015BIT4,BIT5,BIT6 设为 <sup>1</sup>

注:一般三色灯功率较大,建议外接开关电源,通过继电器的放式接入系统。

## 4.2 外接手持手轮功能

外接手持手轮开放 P8BIT4 设为 <sup>1</sup>

# KT821Ti 外接手持单元接线图及参数定义

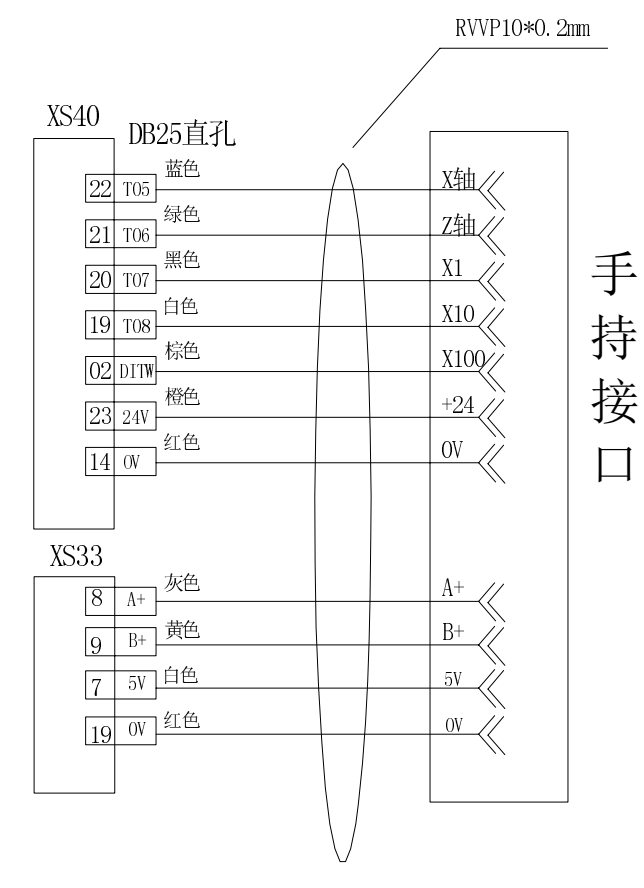

参数P270设置为12 参数P271设置为11 参数P267设置为10 参数P268设置为9 参数P269设置为4

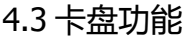

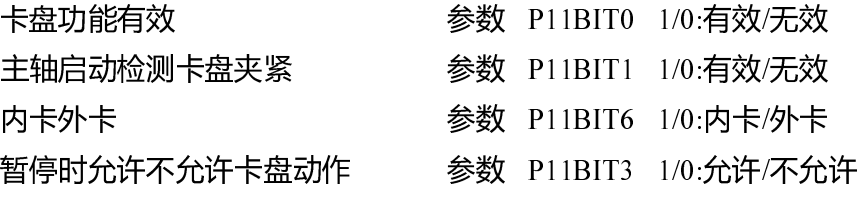

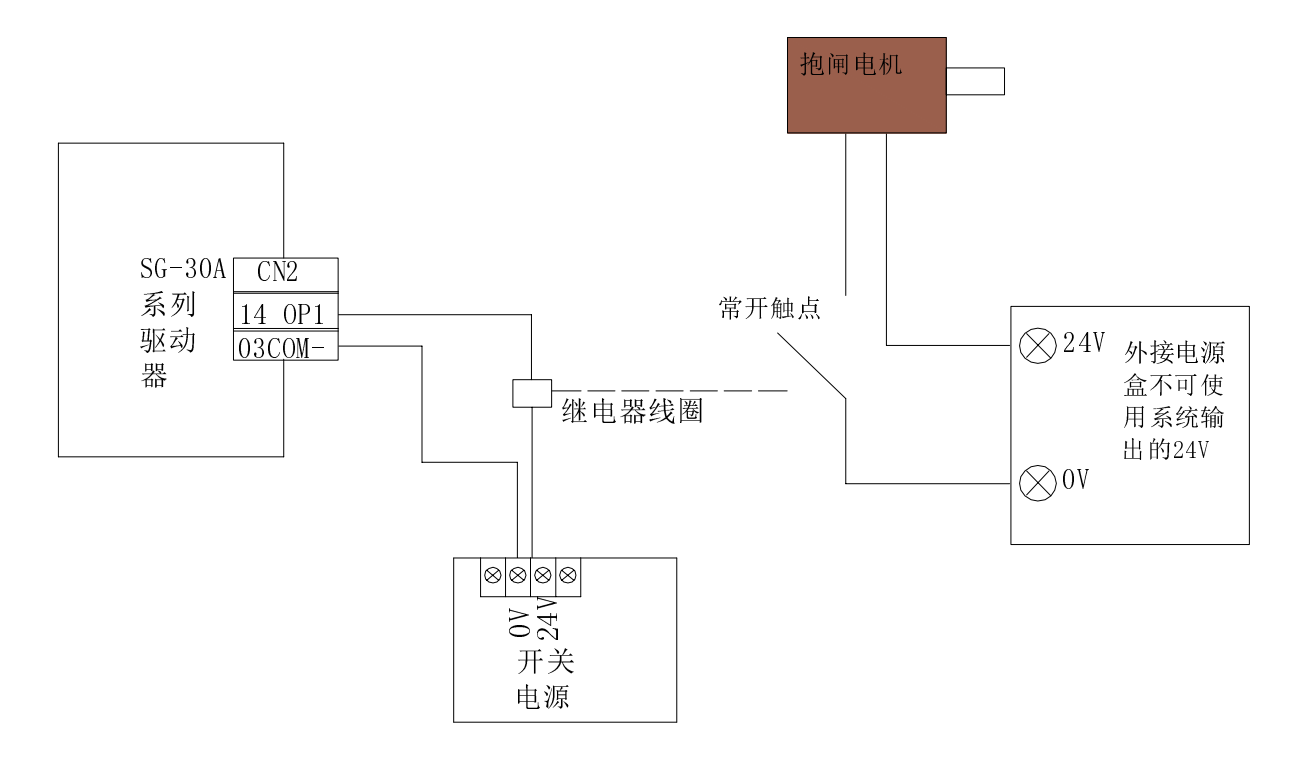

4.5 刀架调试说明

1. 使用排刀时将参数 P10BIT0 改为 <sup>1</sup>

2. 使用电动刀架时将参数 P10BIT0 改为 <sup>0</sup>

电动刀架调试:手动放式下按下换刀键会出现以下三种情况

1. 刀架旋转正常换刀完成后系统无报警刀架位置正确则安装完成。

2. 刀架不动,系统几秒钟后会出现报警,此时按下复位键取消报警,按诊断键再按下换刀键观察 P14BIT6,BIT7 是 否有哪个变为 1,若其中有一个变为 1 刀架还是不转则将 P2BIT1 改为 1,在次按下换刀键看刀架旋转是否正常, 如还不正常,检查刀架正反转输出线路。

3. 刀架一直一旋转不停则打开诊断界面看 P2 <sup>的</sup> BIT7,P3 <sup>的</sup> BIT0,BIT1,BIT2 这四个信号是否有两个或两个以上同 时变为 1 或者有其中一个一直为 0,则检查刀架发信盘刀系统的线路是否有问题。